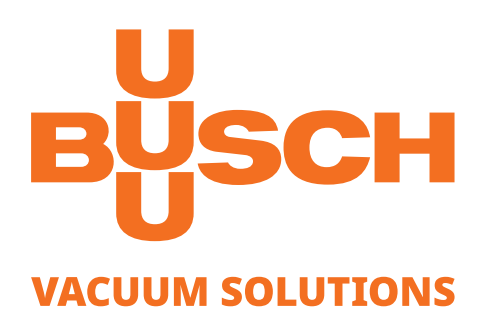

# **取扱説明書**

**VACTEST**

真空計 デジタルトランスミッター DPC 400

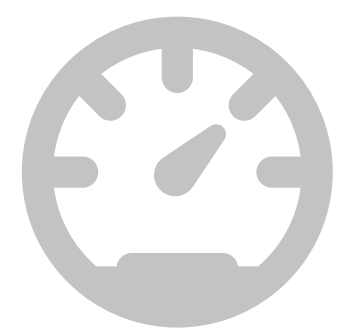

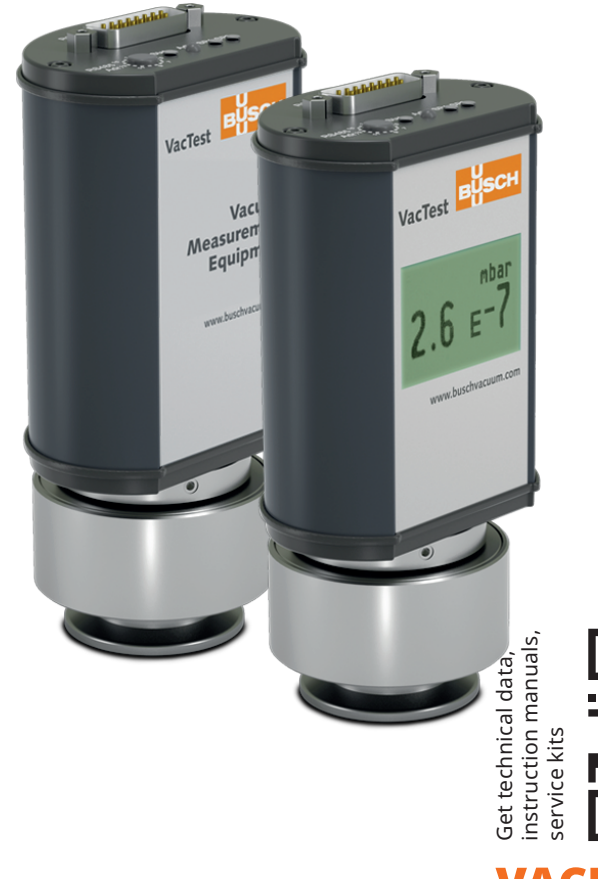

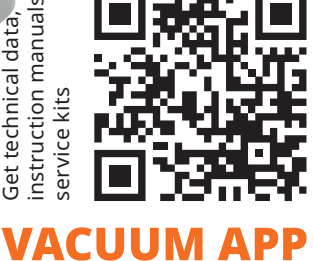

CE ER EHI

目次

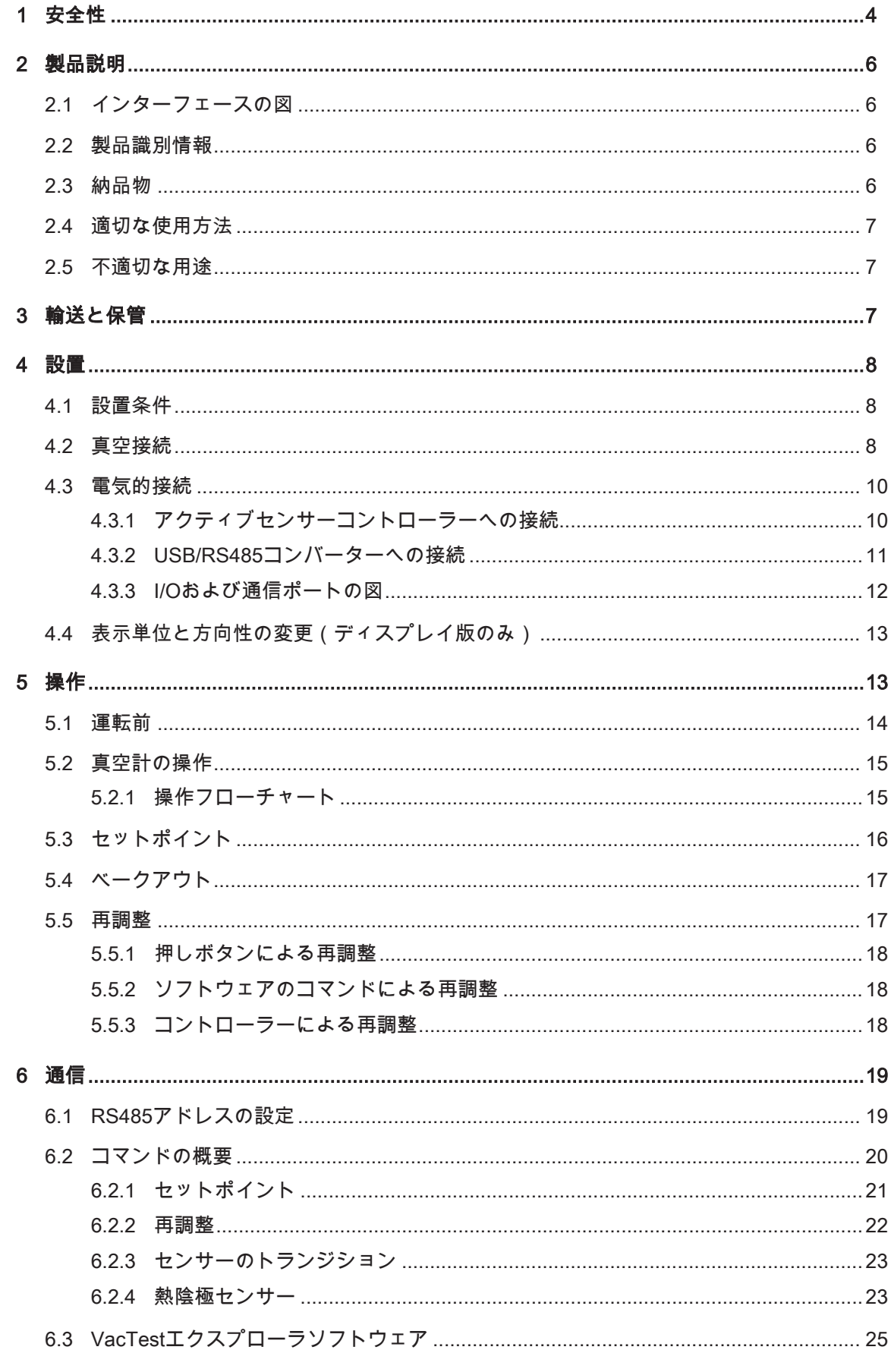

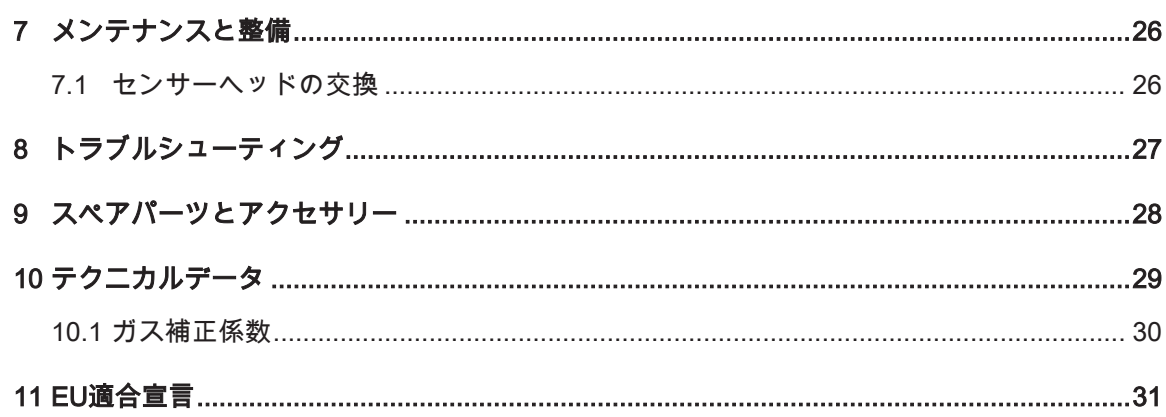

## <span id="page-3-0"></span>1 安全性

- 取扱説明書に書かれている指示をよく読んで従ってください。
- 本製品が引き起こす可能性がある、もしくはお使いのシステム内に生じる可能性が ある危険性について熟知してください。
- 事故を防止するため、安全性に関するすべての指示と規定に従ってください。
- 安全性に関するすべての要件が満たされていることを定期的に確認してください。
- 真空計を取り付けるときは、周囲条件に配慮してください。妥当な電気コネクター を使用したときの保護クラスは、IP 40(ユニットは異物が入り込まないように保 護されています。)またはIP 54です。
- 適用される規定を順守し、使用されるプロセス媒体について必要な注意を払ってく ださい。
- 材料とプロセス媒体の間に生じる可能性のある反応を考慮してください。
- 本製品が発生させる熱によって起きる可能性があるプロセス媒体を考慮してくださ い。
- 作業を開始する前に、汚染した真空コンポーネントはないか確認してください。
- 汚染した部品を取り扱うときは、該当する規定を順守し、必要な注意を払ってくだ さい。
- 安全上の指示を他のユーザーにも伝えてください。

本取扱説明書では、必要に応じて潜在的な危険を取り上げていきます。安全上の注意 および警告メッセージには、以下の説明の通り、「危険」、「警告」、「注意」、 「注記」および「メモ」のいずれかのキーワードでタグ付けされています。

### ▲ 危険

防げなかった場合、死亡または重傷につながる切迫した危険な状況を示します。

### 警告

防げなかった場合、死亡または重傷につながるおそれのある危険と思われる状況を示 します。

### 注意

防げなかった場合、軽微な怪我につながるおそれのある危険と思われる状況を示しま す。

## 注記

防げなかった場合、設備の損傷につながるおそれのある危険と思われる状況を示しま す。

メモ

有益なヒントや推奨事項、ならびに効率的でトラブルのない運転のための情報を示し ます。

## <span id="page-5-0"></span>2 製品説明

デジタルトランスミッターDPC 400は、ピラニセンサーと逆マグネトロンセンサーの 組み合わせで校正されており、その測定原理はそれぞれ、ガスの熱伝導性とイオン化 確率に基づいています。

これらのセンサーは、ガスの性質に依存した間接的な圧力測定値を提供します。 DPC 400 Dは同じ真空計ですが、LCDディスプレイを搭載しています。

## 2.1 インターフェースの図

<span id="page-5-1"></span>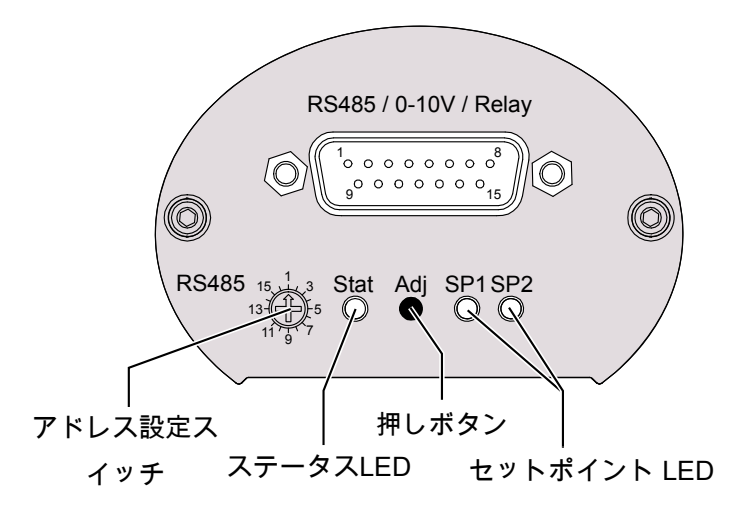

### <span id="page-5-2"></span>2.2 製品識別情報

製品モデルは、製品の銘板に記されています。技術的な改変は、事前の予告なく行わ れることがあります。

### <span id="page-5-3"></span>2.3 納品物

納品物には以下が含まれます。

- デジタルトランスミッターDPC 400
- 保護カバー
- 取扱説明書

使用可能なアクセサリーについては、[スペアパーツとアクセサリー \[](#page-27-0)[►](#page-27-0) [28\]](#page-27-0)の章をご 覧ください。

### <span id="page-6-0"></span>2.4 適切な使用方法

DPC 400は、以下の範囲の全圧を測定することのみに使用することができます。  $-1000 \approx 5 \times 10^{-9}$  mbar

### <span id="page-6-1"></span>2.5 不適切な用途

上記以外の方法で使用することは、不適切な使用方法であると見なされます。特に以 下がこれに該当します。

- 操作手順に従ってこの目的を果たすためには妥当ではないポンプやユニット に接続すること。
- 電源供給部が暴露しているユニットに接続すること。
- 電離放射線を伴うエリアでデバイスを操作すること。

不適切な方法で使用することを原因として生じた問題に、弊社はいかなる責任も負わ ず、保証も適用しません。

## <span id="page-6-2"></span>3 輸送と保管

• 輸送中の損傷がないか、デバイスをチェックしてください。

### 注記

外部保護なしのデバイス

デバイスの損傷リスクがあります。

• 帯電している可能性がある物にデバイスを接触させてはなりません。また、電界や 磁界の中にデバイスを持ち込まないでください。

保管を予定している場合:

- 保護カバーで真空フランジを密閉してください。
- 保管温度を守ってください。詳細はテクニカルデータを参照してください。
- 湿度が高い環境や腐食性雰囲気では、気密性の収縮性ラップでデバイスを包み、乾 燥剤と共にビニール袋に入れなければなりません。

## <span id="page-7-0"></span>4 設置

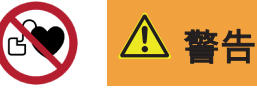

強力な磁界。

重傷のリスクがあります。

• このゲージには、強力な永久磁石が含まれています。

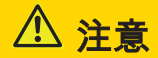

不正な改造

負傷するリスクがあります。

• 真空計を改造したり変換したりすることはできません。

### <span id="page-7-1"></span>4.1 設置条件

- デバイスの周辺環境に爆発の危険性がないことを確認してください。
- 周囲条件[がテクニカルデータ \[](#page-28-0)[►](#page-28-0) [29\]](#page-28-0)に準拠していることを確認してください。

### <span id="page-7-2"></span>4.2 真空接続

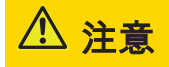

真空システムの中に1000 mbarを超える過度の圧力が生じると、クランプが不意に開 いてしまう可能性があります。

負傷するリスクがあります。

#### 健康を損ねるリスクがあります。

- 部品が飛散する可能性があります。
- ホースの接続部がしっかりと固定されていないと、プロセス媒体が漏れる可能性が あります。

注意

真空システムの中に1500 mbarを超える過度の圧力が生じるとき

#### 健康を損ねるリスクがあります。

エラストマー製ワッシャーは圧力に耐えることができず、プロセス媒体が漏れる可能 性があります。

• アウターリング付きのセンターリングを使用してください。

$$
\textcircled{1}
$$

真空フランジの汚れと損傷

#### 真空計の機能を損ねます。

- フランジが清浄で、乾燥し、グリースが付着していないことを確認してください。
- 器具を取り扱うときは、フランジが汚れたり損傷を受けたりしないように保護され ていることを確認してください。
- 保護カバーを取り外してください(保護カバーはメンテナンス作業時に再度必要に なります)。
- フランジをシステムに接続します。

接続部サイズ:

– ISO KF 25またはISO KF 40

• センサーフランジがアースに接続されていることを確認してください。

#### 取り付け位置:

取り付け位置は自由に選ぶことができます。望ましい位置は垂直な位置から水平な位 置です。この範囲であれば結露やパーティクルが測定チャンバーに入り込む心配があ りません。

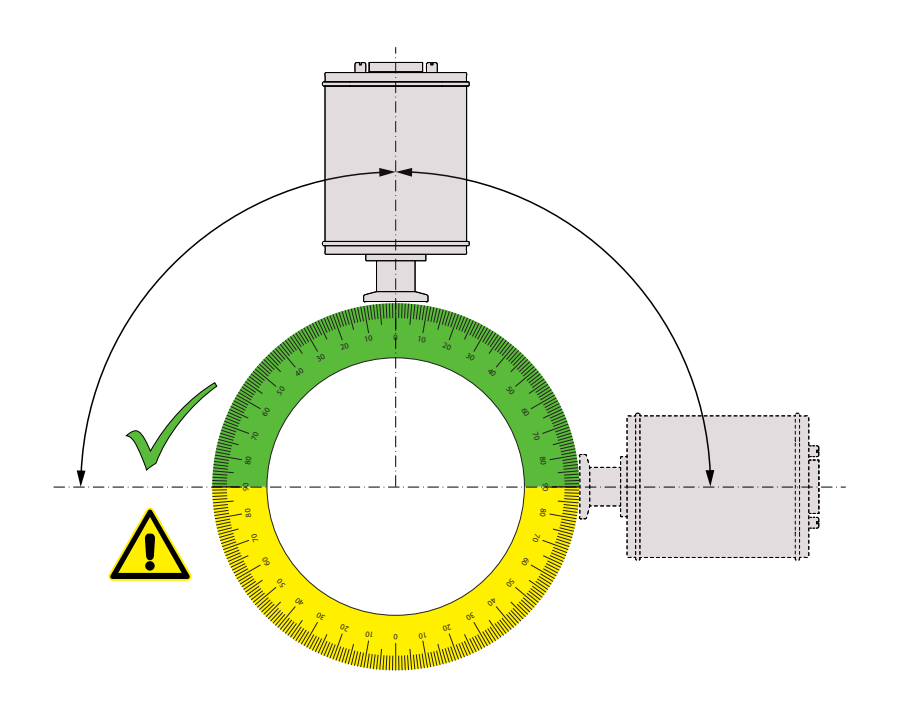

## <span id="page-9-0"></span>4.3 電気的接続

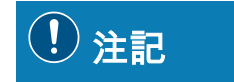

接触不良や断線のないケーブルを使用して接続を確立します。

#### デバイスの損傷リスクがあります。

• ケーブルを接続するときは、電源を切ってください。

<span id="page-9-1"></span>4.3.1 アクティブセンサーコントローラーへの接続

コントローラーを使って真空計を操作するときは、適切な接続ケーブルを使用しなけ ればなりません(アクセサリーを参照)。

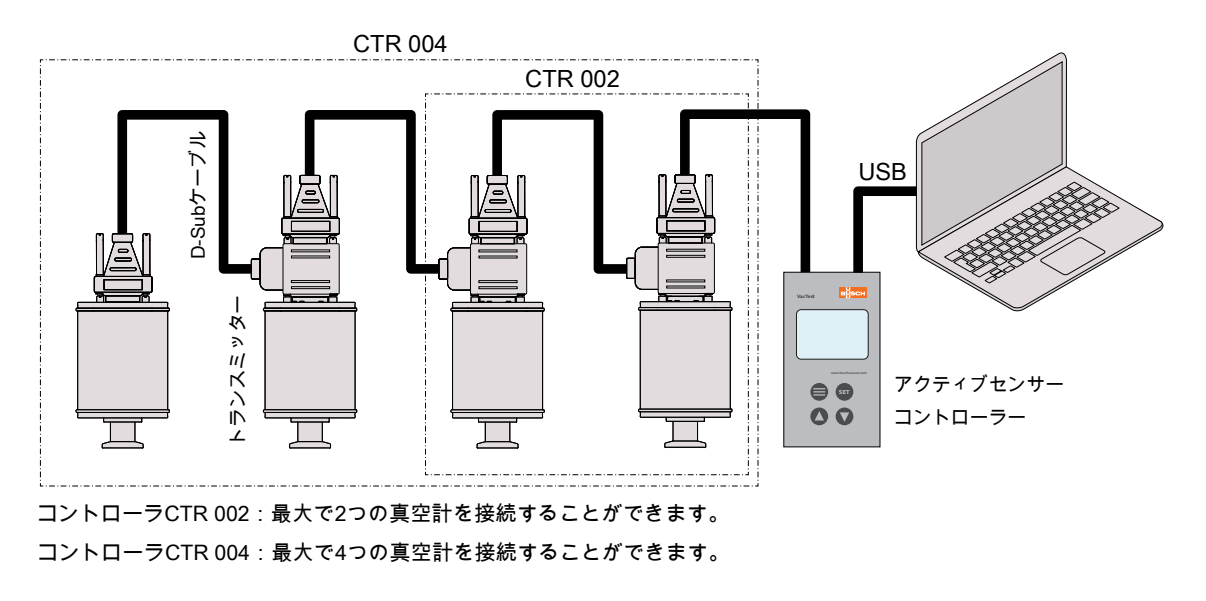

- アドレスセレクタースイッチで該当するアドレスを設定します[。RS485アドレスの](#page-18-1) [設定 \[](#page-18-1)[►](#page-18-1) [19\]を](#page-18-1)参照してください。
- D-Subコネクターを真空計に接続し、スクリューで固定してください。
- コントローラーを真空計に接続し、スクリューでD-Subコネクターを固定してくだ さい。
- コントローラーのスイッチを入れます。

### <span id="page-10-0"></span>4.3.2 USB/RS485コンバーターへの接続

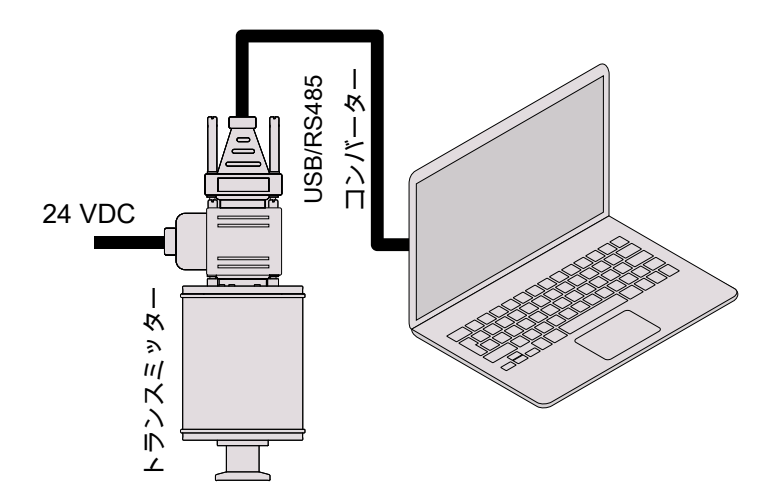

- アドレスセレクタースイッチで該当するアドレスを設定します[。RS485アドレスの](#page-18-1) [設定 \[](#page-18-1)[►](#page-18-1) [19\]を](#page-18-1)参照してください。
- 真空計を電源供給ケーブルに接続します。
- USB/RS485コンバーターを接続し、スクリューでD-Subコネクターを固定してく ださい。
- 電力供給ケーブルを主電源に接続します。

### <span id="page-11-0"></span>4.3.3 I/Oおよび通信ポートの図

電気接続はEMIの需要を考慮し、以下に示すピンの説明に従い、妥当なケーブルを使 用して行ってください。

```
コネクター:D-Sub15、15ピン、オス
```
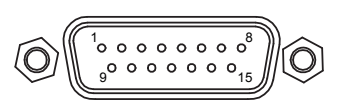

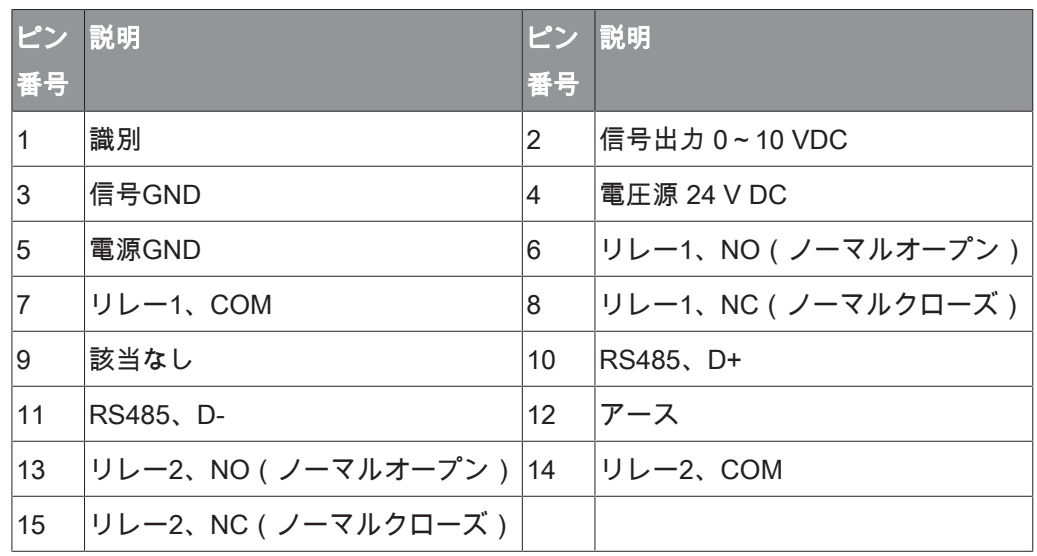

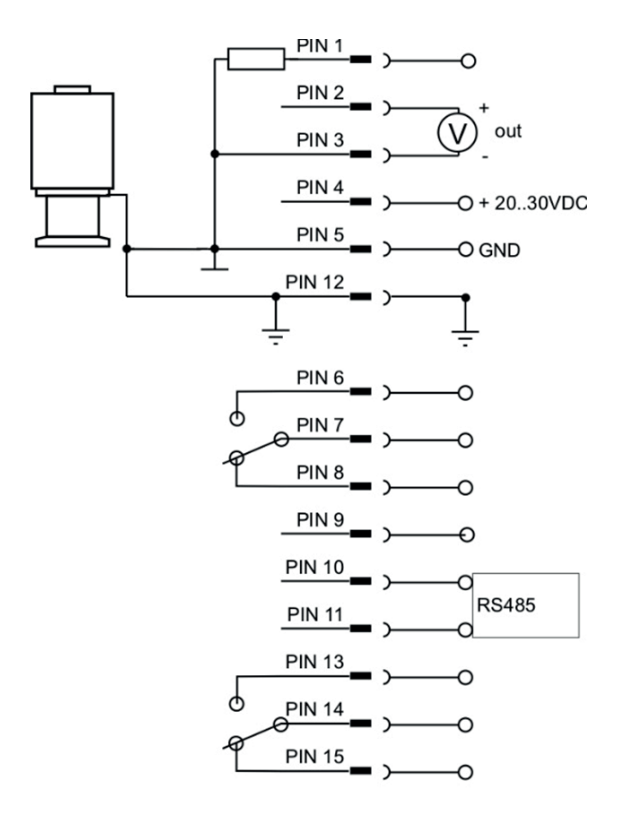

メモ

「アース」(ピン12)を用意し、電源GND(ピン5)をアース接続することを推奨し ます。

注記

誤った供給電圧。

デバイスの損傷リスクがあります。

• 必ず適正で、かつ許容される電圧を供給するようにしてください。

<span id="page-12-0"></span>4.4 表示単位と方向性の変更(ディスプレイ版の み)

表示単位の変更方法(mbar、hPa):

- ディスプレイに「Unit」と表示されるまで、電源を接続した状態で「Adj」という 押しボタンを押したままに維持してください。
- 「Adj」という押しボタンを押すことで、希望する単位を選択してください。

表示単位と方向性は、VacTestエクスプローラー、またはソフトウェアのコマンドで 変更することができます[。コマンドの概要 \[](#page-19-0)[►](#page-19-0) [20\]](#page-19-0)の章を参照してください。

## <span id="page-12-1"></span>5 操作

### 注記

フッ化物、ハロゲン化物、炭素、酸素プラズマ、その他の腐食性のある媒体など、侵 襲性のある媒体。

#### センサーの製品寿命を短くします。

• さらに、塵、オイル、あるいは結露した上記もセンサーの性能に影響を及ぼし、故 障の原因となります。

## 注記

圧力範囲5 x 10<sup>-4</sup> ~ 5 x 10<sup>-3</sup> mbarでの恒常動作。

#### 冷陰極センサーの摩耗

## <span id="page-13-0"></span>5.1 運転前

#### ウォームアップ時間

真空計の信号出力は、ユニットがONに切り替えられた後、およそ2秒経過すると使用 することができます。

ユニットの精度を最大限に活用するため、安定化するまで5~10分間待機してから測 定を開始することを推奨いたします。

#### ガスのタイプへの依存性

圧力の測定値は、ガスの組成やタイプによって異なります。真空計は、N<sub>2</sub>と乾燥空気 に対して出荷前にキャリブレーションされています。

他のガスに合わせて調整するには、ピラニおよび冷陰極センサーの妥当な補正係数 を、0.1 mbarを下回る圧力範囲について真空計に設定することができます[。ガス補正](#page-29-0) [係数 \[](#page-29-0)[►](#page-29-0) [30\]](#page-29-0)を参照してください。

### <span id="page-14-0"></span>5.2 真空計の操作

真空計にはステータスLEDが搭載されており([インターフェースの図 \[](#page-5-1)[►](#page-5-1) [6\]](#page-5-1)を参 照)、以下の作動状態を表示します。

**○** 正常な動作 / マグネトロンON (LEDが緑色で点灯します。)

├<mark>─</mark>── 正常な動作 / マグネトロンOFF(LEDが緑色でゆっくりと点滅します。)

**●** エラー (LEDが赤色で点灯します。)

調整の準備完了(LEDが橙色でゆっくりと点滅します。)

調整の初期化(LEDが橙色で速く点滅します。)

関連するリレーが作動すると、セットポイントLEDが点灯します。

LEDディスプレイを搭載した真空計:

作動上のエラーや故障が発生すると、ディスプレイの背景が赤色で表示されます。

### <span id="page-14-1"></span>5.2.1 操作フローチャート

真空計の押しボタン「Adj」を押すことで、調整機能がスタートします。

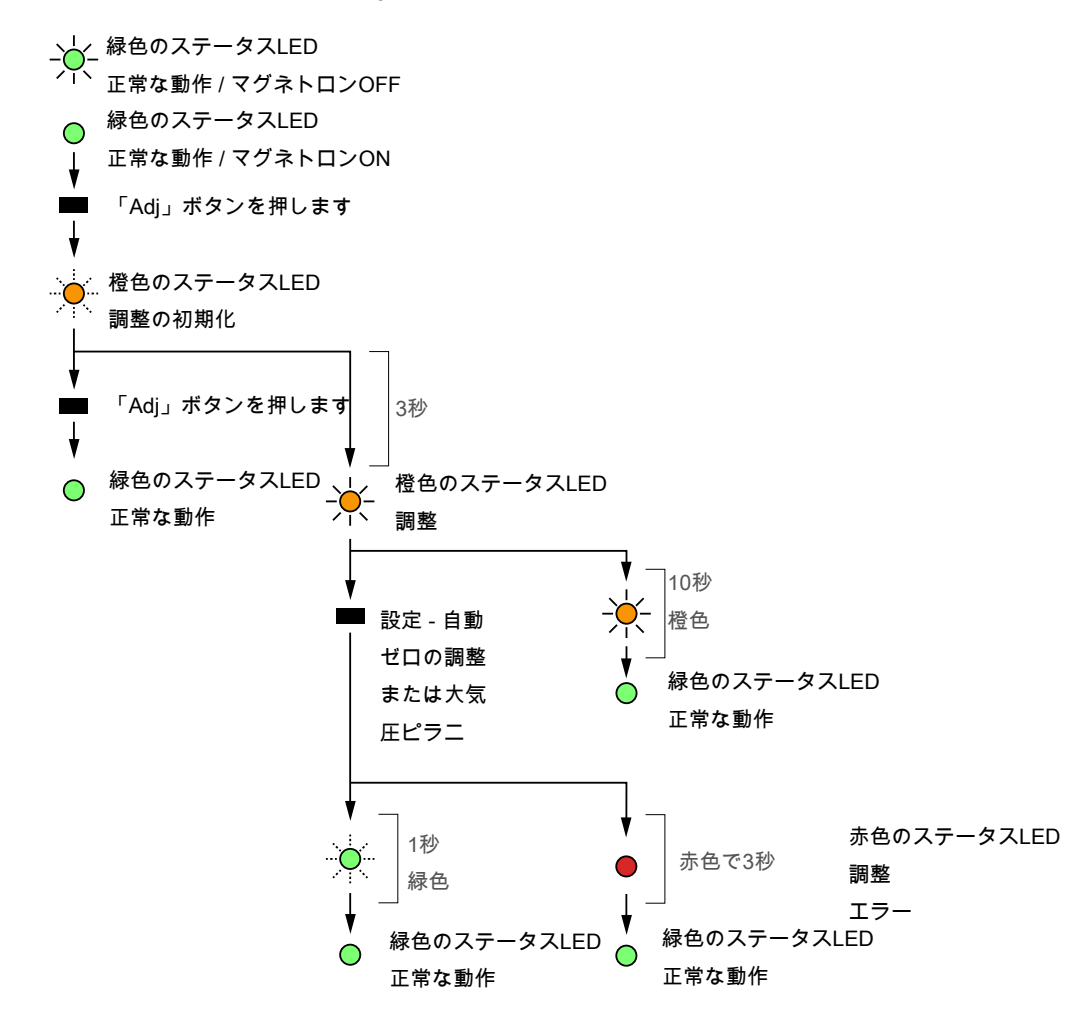

## <span id="page-15-0"></span>5.3 セットポイント

真空計には2つの独立した無電圧のリレー接点が備わっており、これらはRS485およ びVacTestエクスプローラーを通して設定することが可能です。

これらの2つのリレーは、SP1とSP2という2つのセットポイントで制御されます。

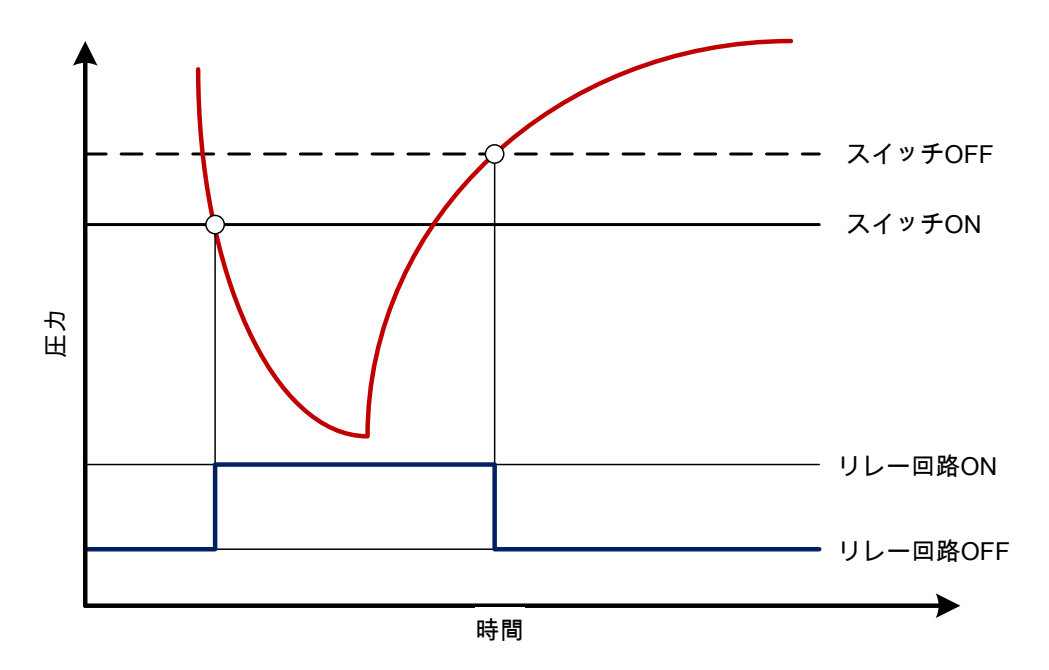

### <span id="page-16-0"></span>5.4 ベークアウト

### $\left\langle \mathrm{I}\right\rangle$ 注記

過度なベークアウト温度。

#### 電子部品が損傷を受けるリスクがあります。

- ベーク温度が160 °Cに達すると、電源供給が必ずOFFになります。
- ベーク温度が160 °Cを超えると、センサーヘッドや電子部品が損傷を受ける可能性 があります。
- 真空フランジとセンサーを熱的に隔離してはなりません。ベーキングの間に、周囲 の空気を自然に対流させて冷却する必要があります。

### <span id="page-16-1"></span>5.5 再調整

真空計は、垂直位置にて工場で校正されています。その他の取り付け方向、さまざま な気候条件、過度な温度変化、経年劣化、あるいは汚染により再調整が余儀なくされ る可能性があります。

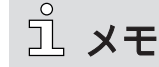

また、お客様で調整を実施した場合、工場出荷時の調整データは失われ、元の状態に は戻せなくなりますのでご注意ください。

メモ

デバイスを通常運転する際の周囲温度と同じ温度で調整を行ってください。

メモ

ゼロ調整では、環境圧力が5 x 10 $^5$  mbar未満となっていなければなりません。

メモ

最適な調整結果を得るために、調整を行う前に適切な校正圧力でウォームアップを少 なくとも10分間行うことを推奨いたします。

### <span id="page-17-0"></span>5.5.1 押しボタンによる再調整

大気圧またはゼロ圧力に合わせての調整は、真空計の押しボタン「Adj」で行うこと ができます。真空計は、該当する調整点を自動的に感知します。

「[操作フローチャート \[](#page-14-1)[►](#page-14-1) [15\]](#page-14-1)」を参照してください。

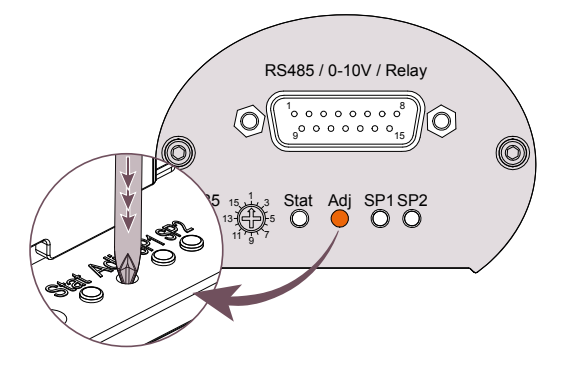

- 押しボタン「Adj」上のゴム製キャップを外してください。
- 小さいスクリュードライバー、または同等の器具を使用して、LEDが橙色で速く点 滅するまでボタンを数回押します。

さらに3秒経過すると、LEDはゆっくりと点滅し、真空計が再調整可能であることを 示します。

- ボタンをもう一度押してください。
- ゴム製のキャップを元の位置に戻してください。

### <span id="page-17-1"></span>5.5.2 ソフトウェアのコマンドによる再調整

再調整は、VacTestエクスプローラーソフトウェアを通して、または通信手順に従っ て制御することができます。[再調整 \[](#page-21-0)[►](#page-21-0) [22\]](#page-21-0)の章を参照してください。

### <span id="page-17-2"></span>5.5.3 コントローラーによる再調整

コントローラーの取扱説明書を参照してください。

## <span id="page-18-0"></span>6 通信

メモ

ブッシュ通信プロトコルは、要求に応じて個別に提供されます。

ブッシュの担当者にお問い合わせの上、文書を入手してください。

### <span id="page-18-1"></span>6.1 RS485アドレスの設定

トランスミッターには、シリアルRS485インターフェースが搭載されています。

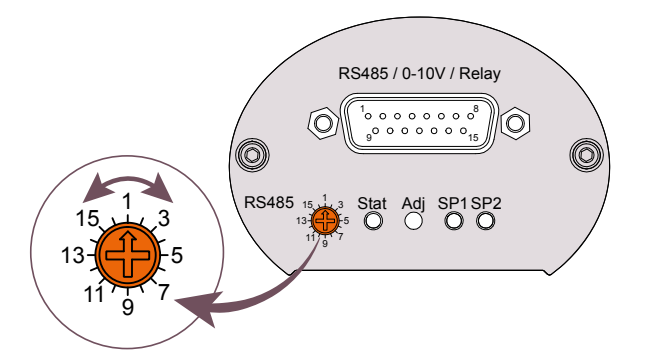

通信は、シリアルインターフェースRS485を通して行われます。

- アドレスセレクタースイッチ上のゴム製キャップを外してください。
- 小さいスクリュードライバーを使って、アドレスセレクタースイッチを1から16ま でのいずれかの値に設定してください。
- ゴム製のキャップを元の位置に戻してください。

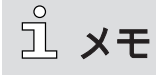

アナログ出力信号0-10Vは、RS485と同時に使用することができます。

## 6.2 コマンドの概要

#### <span id="page-19-0"></span>主なコマンド:

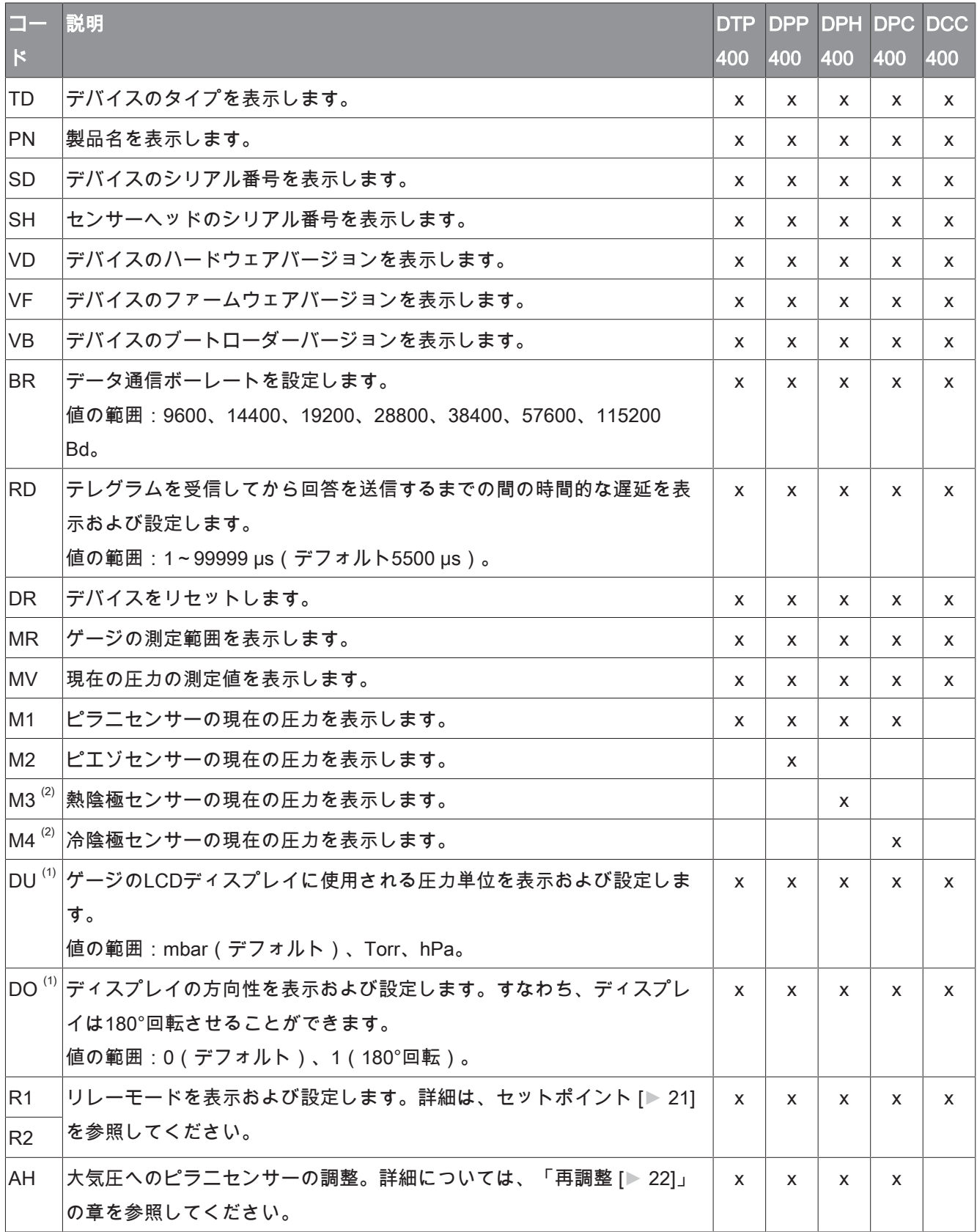

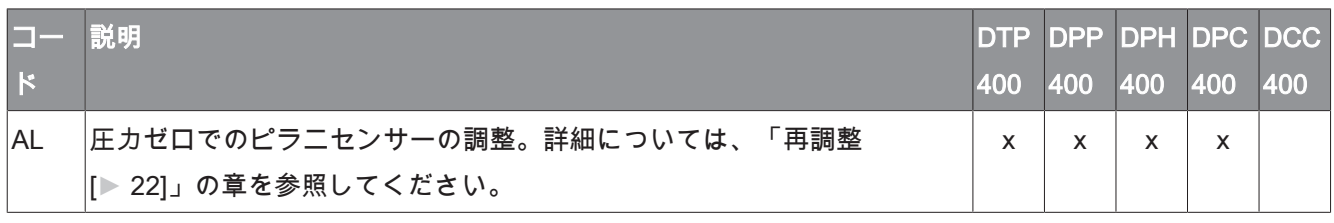

(1) LCDディスプレイを搭載したトランスミッターのみに有効です。

 $^{(2)}$  陰極がOFFのときは使用することができません。

#### ゲージのパラメーター:

<span id="page-20-0"></span>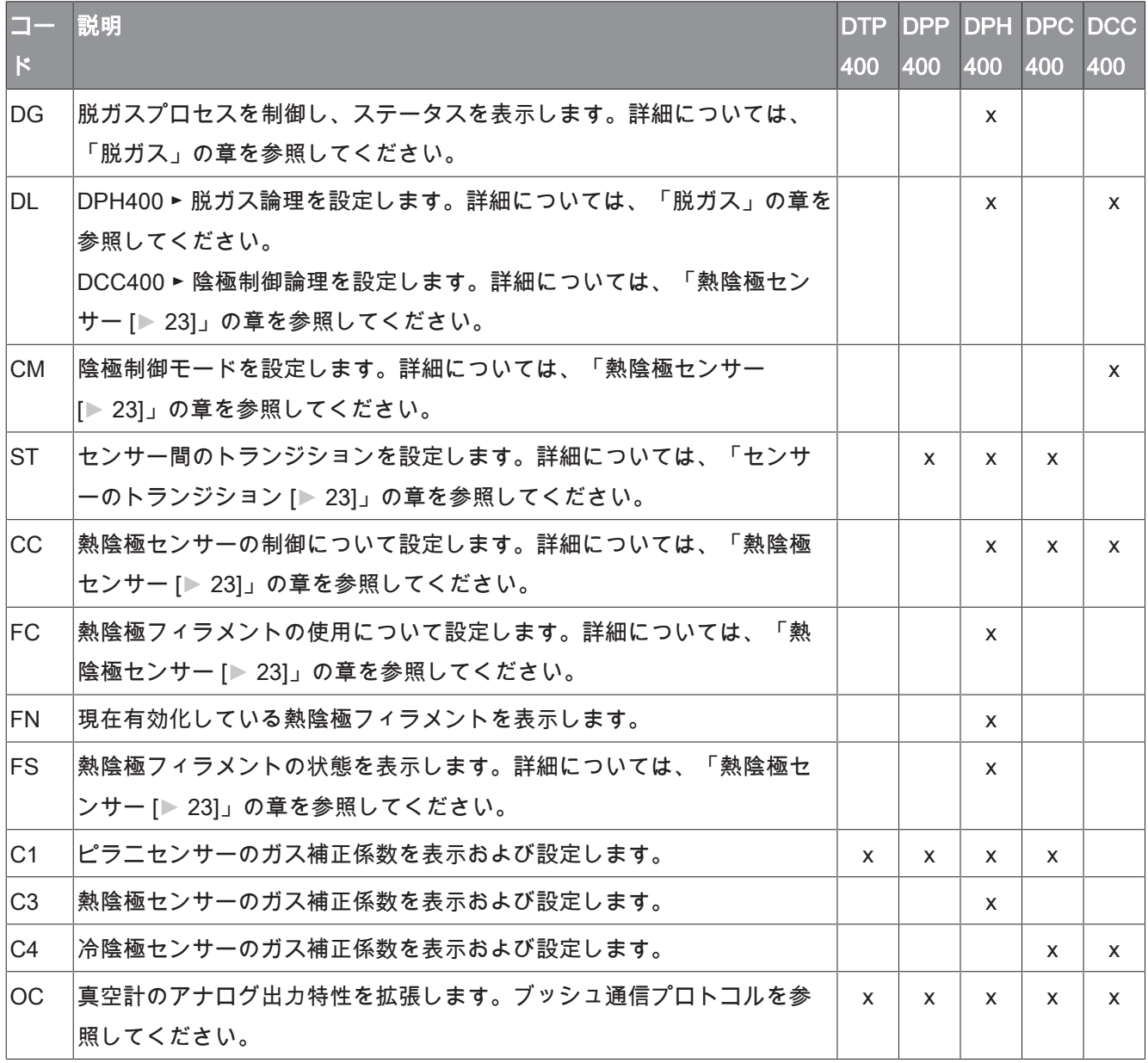

### 6.2.1 セットポイント

真空計は、2つの独立した無電圧のリレー設定点をもたらします。これらは[、I/Oおよ](#page-11-0) [び通信ポートの図 \[](#page-11-0)[►](#page-11-0) [12\]](#page-11-0)の章で説明されているピンの割り当てに従ってコネクタで切 り替えスイッチとして使用することができます。

リレーR1、R2:

リレーは、さまざまな切り替えモードのために独立して設定することができます。パ ラメーターを使用してクエリーを行い、これらの切り替えモードを設定します。

#### 設定:

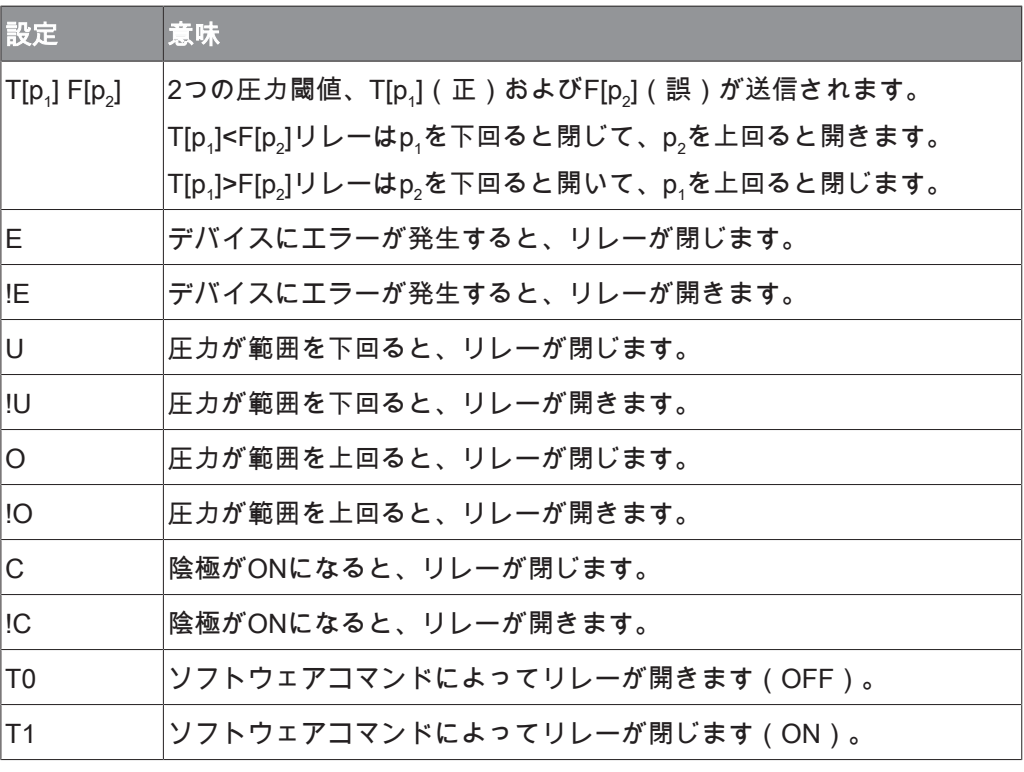

## 注記

T[p<sub>1</sub>] = F[p<sub>2</sub>] の設定は禁じられています。

#### リレーの損傷リスクがあります。

<span id="page-21-0"></span>• 閾値間の隔たりが小さすぎると、リレーのフリッカーが起きる可能性があります。

### 6.2.2 再調整

#### Adjust High AH:

ピラニセンサーを大気圧に合わせて調整します。

#### Adjust Low AL:

 $E^2$ ラニセンサーをゼロ圧力に合わせて調整します。このためには、環境圧力が5 x 10 $^5$ mbar未満でなければなりません。

### <span id="page-22-0"></span>6.2.3 センサーのトランジション

#### Sensor Transition (ST):

デフォルトでは、真空計が2つのセンサー間で連続的トランジションを実行し、この ときセンサー信号の同化が行われます。

真空プロセスの要件に真空計の性能を適応させるために、「Sensor Transision」 (ST)というパラメーターでRS485を通して、以下のオプションを設定することが できます。

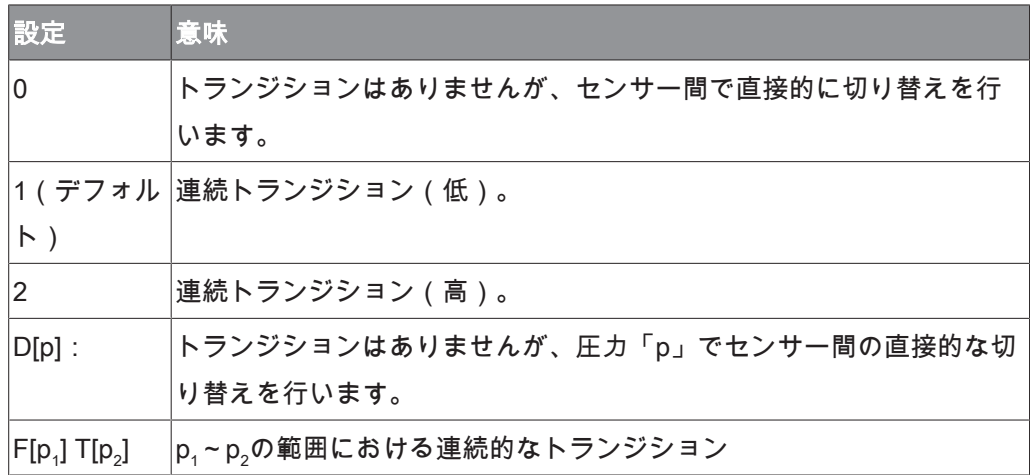

<span id="page-22-1"></span>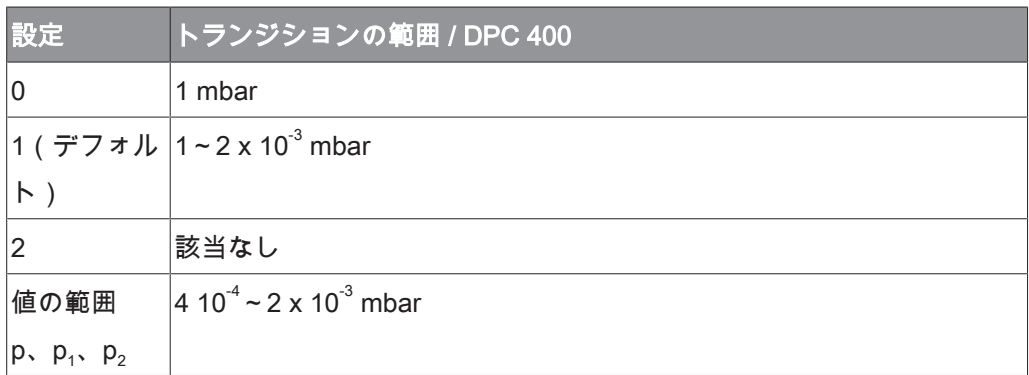

6.2.4 熱陰極センサー

#### 陰極制御(CC):

RS485インターフェース経由のソフトウェアコマンド「陰極制御」 (CC)により熱 陰極センサーを無効化することができます。

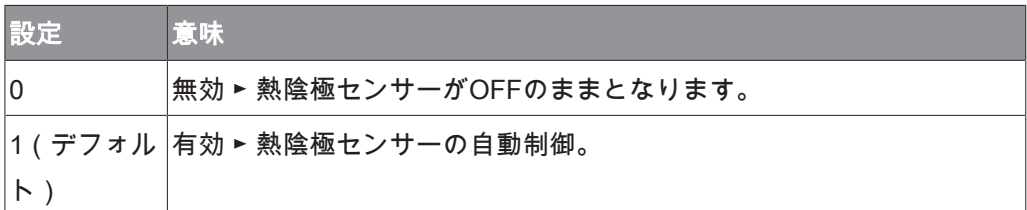

熱陰極センサーが無効化されると、ゲージは、1000~1 x 10 $4$  mbarの範囲でピラニト ランスミッターのような挙動をします。

1 x 10<sup>-4</sup> mbarを下回ると、シリアルインターフェースが範囲外を示す「ur」信号を送 信し、アナログ出力は 1 x 10<sup>-4</sup> mbarに相当する電圧で維持されます。

## メモ

パラメーター「陰極制御」がゲージのメモリに保存されるのは一時的です。主電源を OFFにするか切り離すと、パラメーターは「1」にリセットされ、熱陰極センサーが 有効化されます。

## <span id="page-24-0"></span>6.3 VacTestエクスプローラソフトウェア

VacTestエクスプローラソフトウェアは特にブッシュ真空真空計と使用することを目 的に開発されており、WindowsとAndroidのオペレーティングシステム(OS)で使用 することが可能です。

VacTestエクスプローラは測定データのプロットと保存の機能を備え、すべてのデバ イスパラメーターを快適に設定することができます。

VacTestエクスプローラソフトウェアは、ブッシュのウェブサイト [www.buschvacuum.comか](http://www.buschvacuum.com)らダウンロードしてください。

特性の例:

- 測定曲線をプロットし、分析し、保存します。
- 複数のプロットを比較します。
- MS Excelに測定データをエクスポートします。
- 立ち上り速度の測定を行って、漏出速度を自動的に計算します。
- すべてのデバイスパラメーターを容易に設定することができます。
- 電圧出力特性を調整するための、グラフィックサポートを伴うスケーリング ウィザード。
- 電圧出力曲線は、VacTestエクスプローラソフトウェアを通して改変すること ができ、他のブランド真空計と直接置き換えることができます。

## <span id="page-25-0"></span>7 メンテナンスと整備

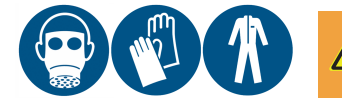

警告

危険物質に汚染されたユニット。

中毒のリスクがあります。

#### 感染のリスクがあります。

- ユニットが危険物質に汚染された場合:
- 適切な個人防護具を着用してください。

 $\overline{.0}$ 注記

このユニットは、ユーザーが修理することはできません。

ユニットの損傷リスクがあります。

• 欠陥のあるセンサーヘッドは、現場にてキャリブレーション済みの交換用センサー と交換することができます。

このデバイスはメンテナンスを必要としません。外部の汚れやシミは、湿った布で落 とすことができます。

デバイスに欠陥や損傷が生じたときは、ユニットの修理をご依頼の上、返品してくだ さい。このとき、除染の申告書を[www.buschvacuum.comか](http://www.buschvacuum.com)らダウンロードして必要 事項を記入してください。

## メモ

汚染、摩耗、あるいは切り傷を原因とするユニットの不具合は、保証の対象にはなり ません。

### <span id="page-25-1"></span>7.1 センサーヘッドの交換

#### 分解:

- 真空システムを通気して大気圧に戻し、冷却してください。
- コントローラー上で電源をOFFにするか、主電源からゲージを切り離してくださ い。
- ゲージをフランジから切り離してください。
- シーリングワッシャーの存在に注意しながら、シール材付きスクリューを外してく ださい。

• 慎重にハウジングを取り外してください。

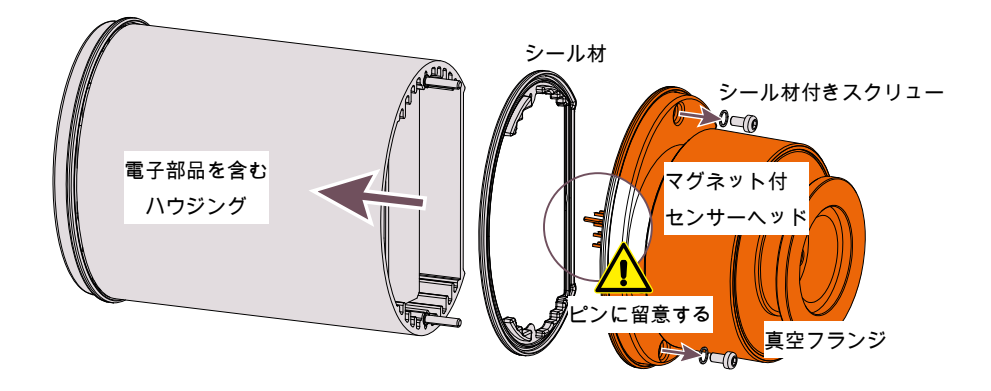

#### 組立:

- ハウジングとセンサーヘッドを慎重に組み立ててください(ピンとシール材の位置 に気を付けてください)。
- それぞれのシール材と一緒に、小さい六角穴付きスクリューを取り付けてくださ い。
- 真空計を設置します。

## <span id="page-26-0"></span>8 トラブルシューティング

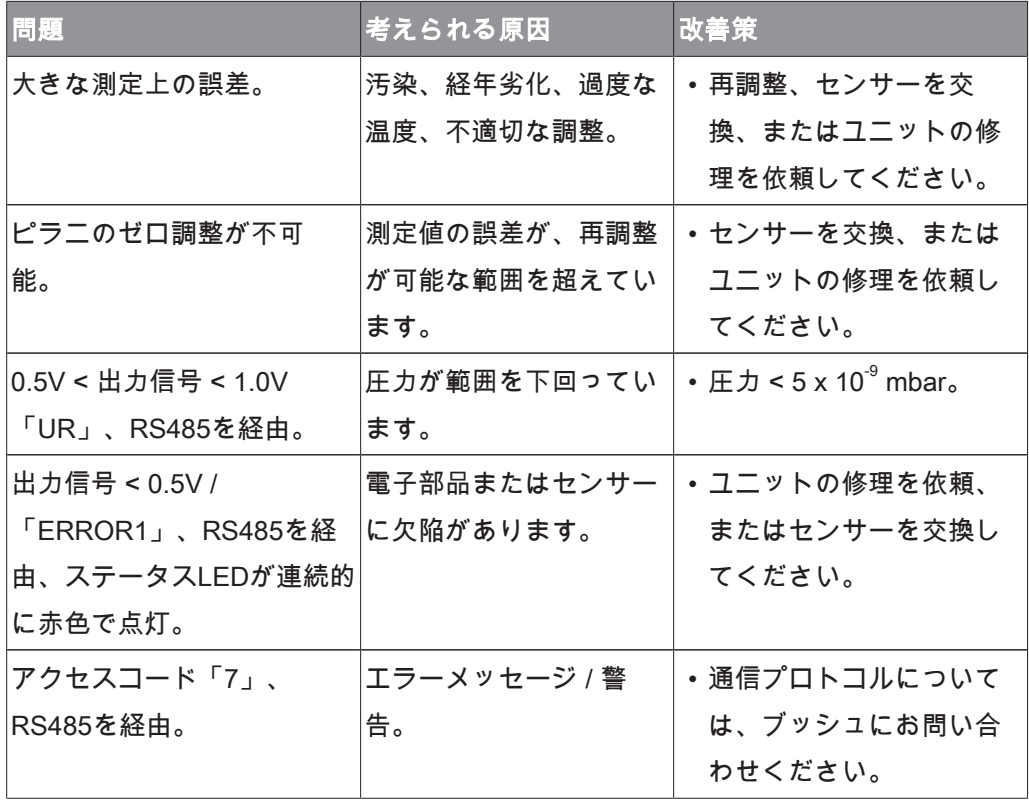

## <span id="page-27-0"></span>9 スペアパーツとアクセサリー

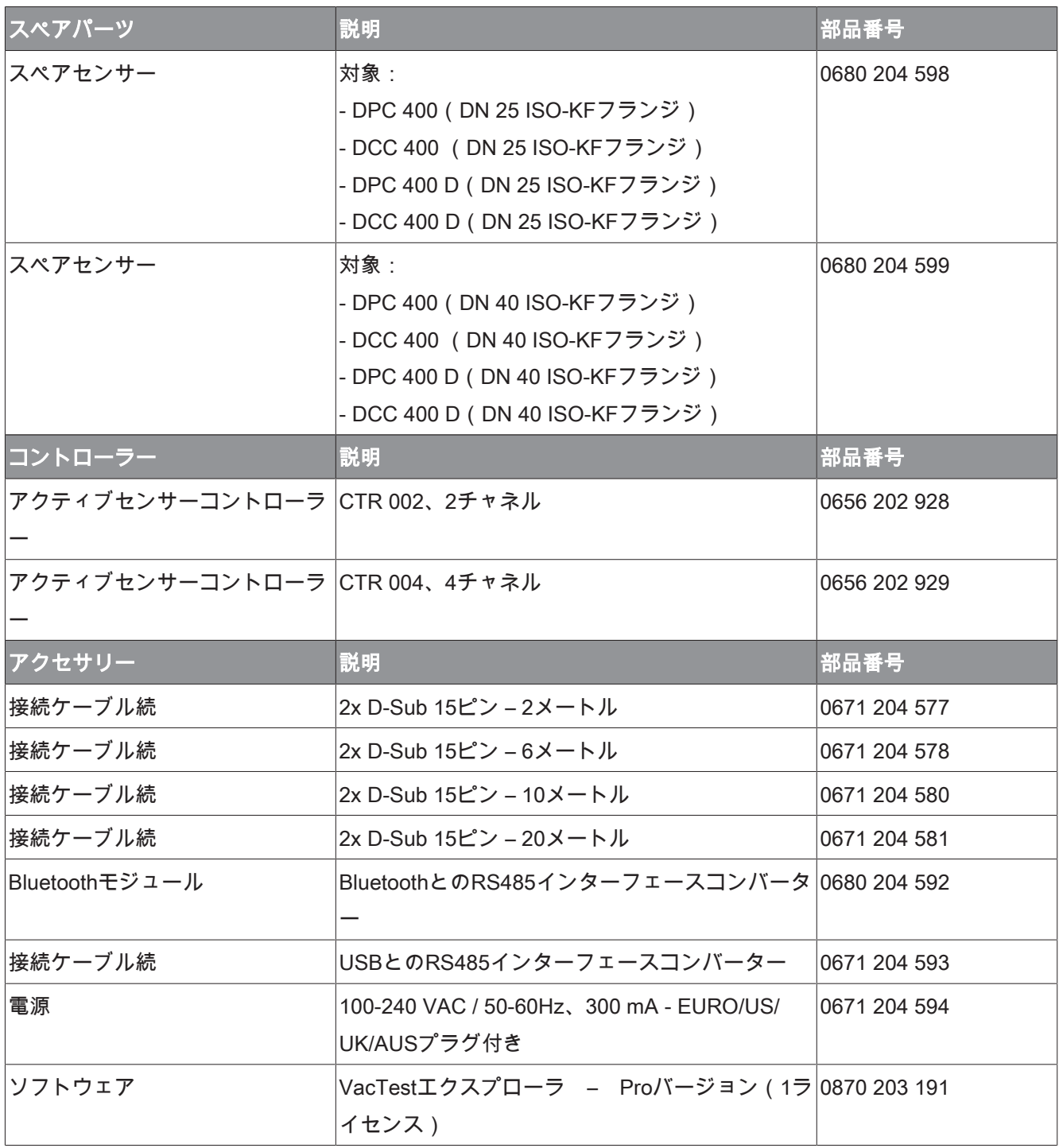

これは使用可能なアクセサリーの一部に過ぎませんので、詳細についてはブッシュのウェブサイト をご覧になるか、ブッシュの担当者に直接お問い合わせください。

## <span id="page-28-0"></span>10 テクニカルデータ

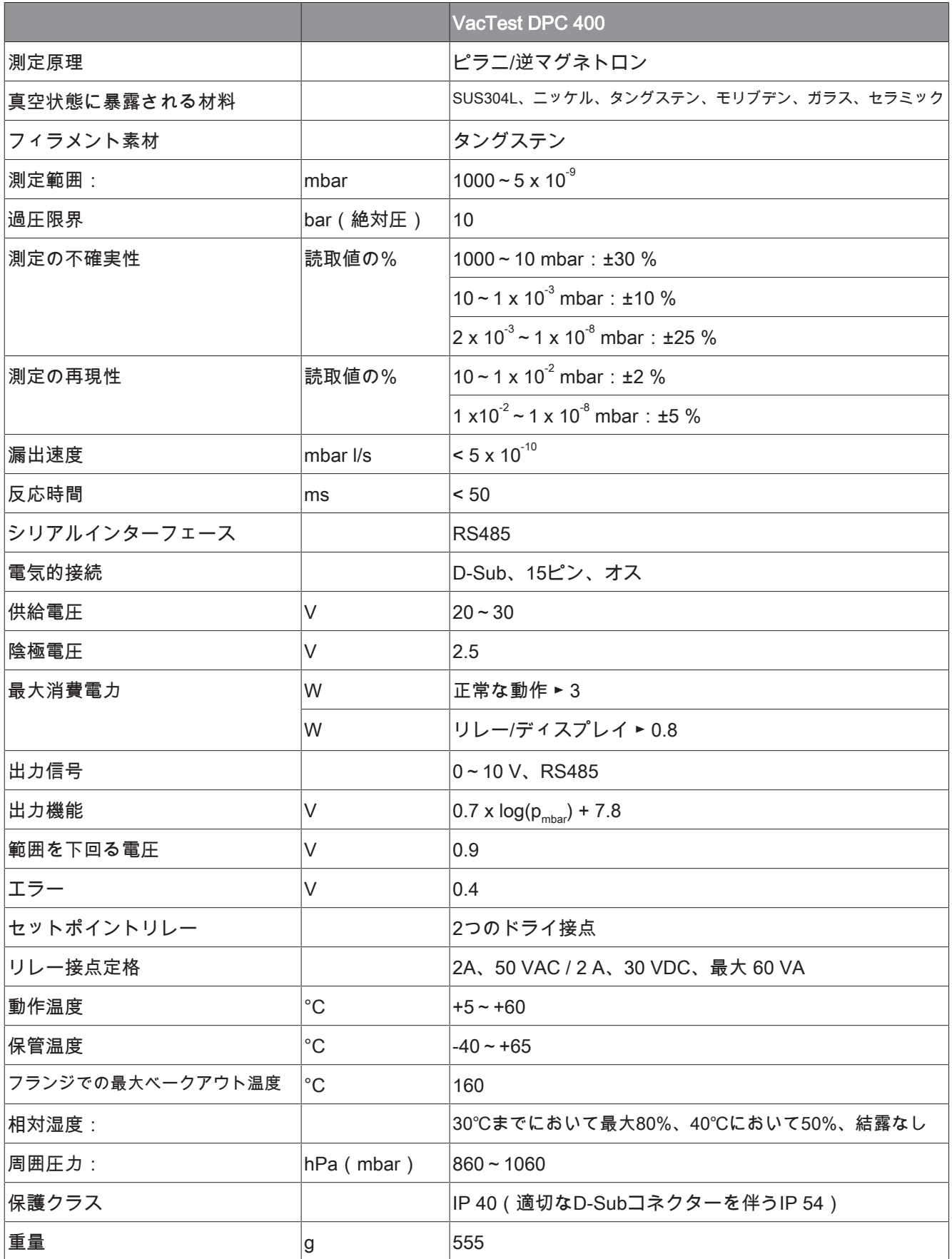

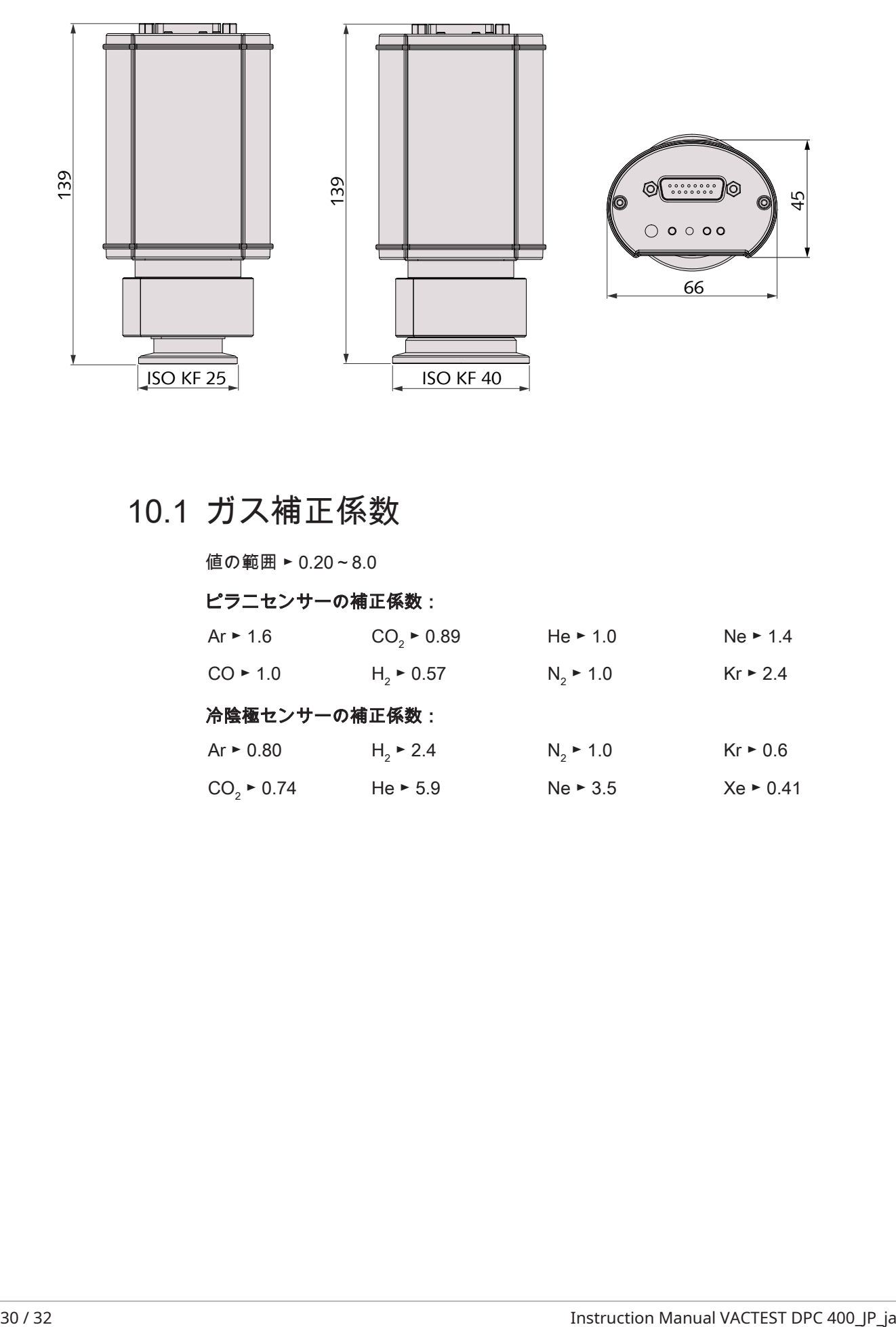

<span id="page-29-0"></span>10.1 ガス補正係数

値の範囲 ► 0.20~8.0

### ピラニセンサーの補正係数:

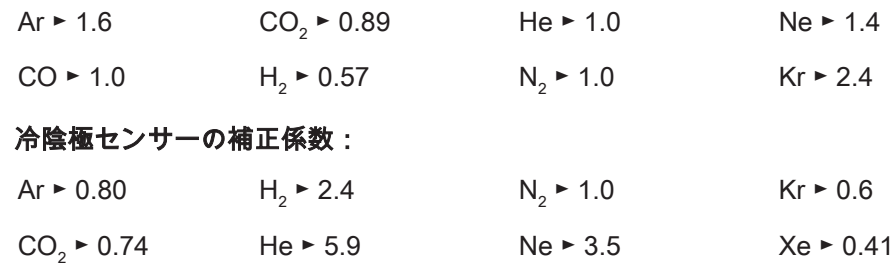

## <span id="page-30-0"></span>11 EU適合宣言

本適合宣言および銘板に貼付されているCEマークは、ブッシュの納入範囲内の真空計に対して有効です。本 適合宣言は、製造者の単独の責任のもと発行されています。

メーカー Busch Produktions GmbH Schauinslandstr. 1 DE-79689 Maulburg

ゲージVacTest DPC 400は次の内容を宣言します

欧州指令:

- 「電磁両立性(EMS)」2004/30/EC
- 「RoHS」2011/65/EU、電子・電気機器における特定有害物質の使用制限

および以下の規格に従って製造されたことを宣言します。

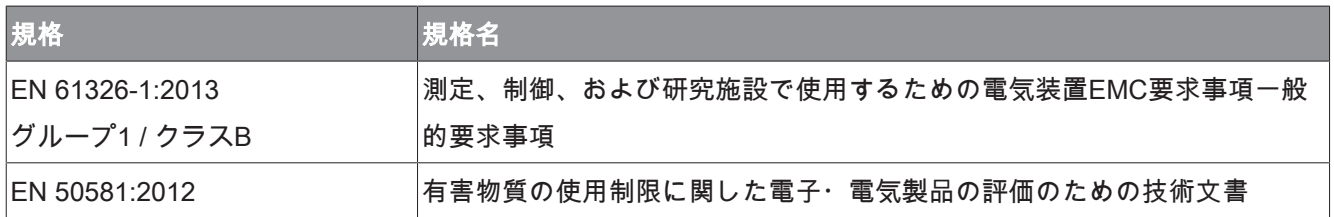

テクニカルファイルの編集権限を持つ担当者: Gerd Rohweder

Busch Dienste GmbH Schauinslandstr. 1 DE-79689 Maulburg

2017年8月24日、ドイツ、マウルブルク

ゼネラルディレクター、Martin Gutmann

# **Busch Vacuum Solutions**

We shape vacuum for you.

**Argentina** info@busch.com.ar

**Australia** sales@busch.com.au

**Austria** busch@busch.at

**Bangladesh** sales@busch.com.bd

**Belgium** info@busch.be

**Brazil** vendas@buschdobrasil.com.br

**Canada** info@busch.ca

**Chile** info@busch.cl

**China** info@busch-china.com

**Colombia** info@buschvacuum.co

**Czech Republic** info@buschvacuum.cz **Denmark** info@busch.dk

**Finland** info@busch.fi

**France** busch@busch.fr

**Germany** info@busch.de

**Hungary** busch@buschvacuum.hu

**India** sales@buschindia.com

**Ireland** sales@busch.ie

**Israel** service\_sales@busch.co.il

**Italy** info@busch.it

**Japan** info@busch.co.jp

**Korea** busch@busch.co.kr

**Malaysia** busch@busch.com.my

**Mexico** info@busch.com.mx

**Netherlands** info@busch.nl

**New Zealand** sales@busch.co.nz

**Norway** post@busch.no

**Peru** info@busch.com.pe

**Poland** busch@busch.com.pl

**Portugal** busch@busch.pt

**Romania** office@buschromania.ro

info@busch.ru **Singapore**

**Russia**

sales@busch.com.sg

**South Africa** info@busch.co.za

**Spain** contacto@buschiberica.es

**Sweden** info@busch.se

**Switzerland** info@buschag.ch

**Taiwan** service@busch.com.tw

**Thailand** info@busch.co.th

**Turkey** vakutek@ttmail.com

**United Arab Emirates** sales@busch.ae

**United Kingdom** sales@busch.co.uk

**USA** info@buschusa.com